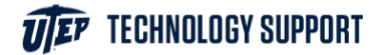

## Print from your email

To send a document to a UTEP printer using email, go to my.utep.edu and log in.

Go to your UTEP email and start a new message.

You will need to send the message to either [wirelessbw@utep.edu](mailto:wirelessbw@utep.edu) for black and white prints, or to [wirelesscolor@utep.edu](mailto:wirelesscolor@utep.edu) for color prints.

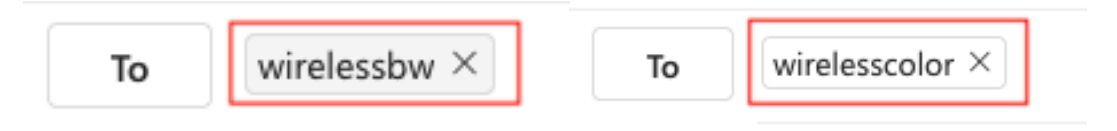

Please keep in mind, while printing from an email, that you have no printer settings such as double-sided or page range options.

Next, add your document as an attachment and click send.

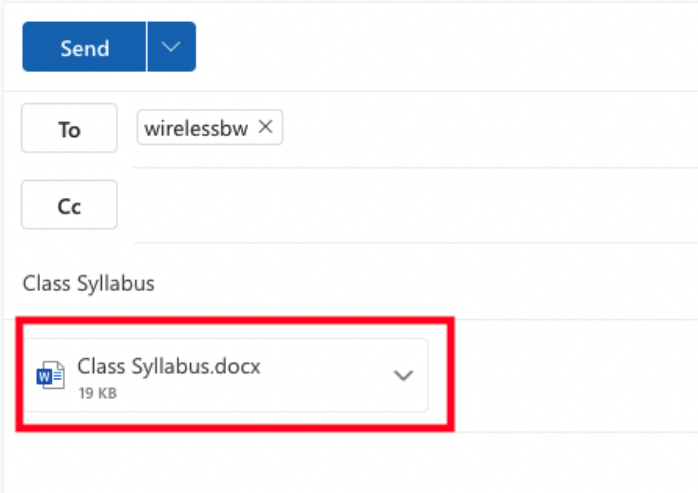

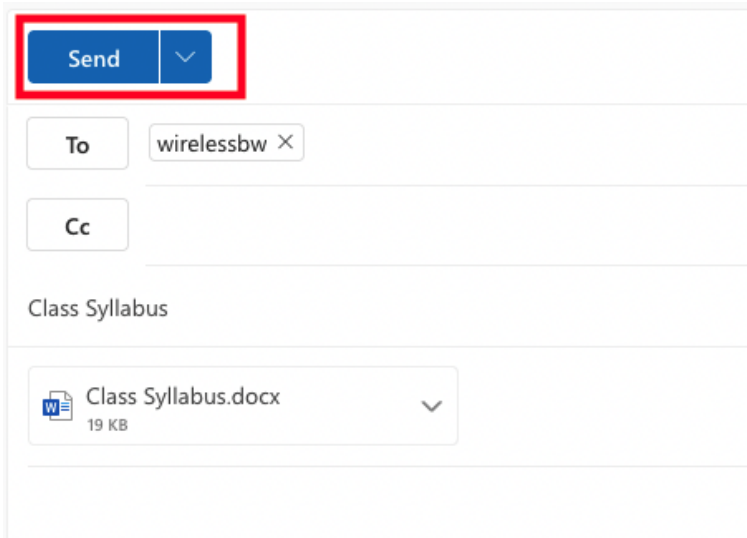

Your document will be ready to print at any UTEP printer.

To release your prints, go to the nearest printer with your smartphone and scan the QR code.